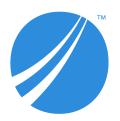

# **TIBCO Spotfire® Analyst Release Notes**

Software Release 10.10 LTS (10.10.6)

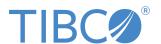

### **Contents**

| New Features                             | 3  |
|------------------------------------------|----|
| Changes in Functionality                 | 6  |
| Deprecated and Removed Features          | 7  |
| Installation                             | 8  |
| Migration and Compatibility              | 9  |
| Closed Issues                            | 11 |
| Known Issues                             | 21 |
| TIBCO Documentation and Support Services | 22 |
| Legal and Third-Party Notices            | 23 |

### **New Features**

The following new features have been added in version 10.10 of TIBCO Spotfire® Analyst. For details about new Spotfire features, see What's New in TIBCO Spotfire in the TIBCO Community.

| Key       | Version | Summary                                                                                                    |
|-----------|---------|----------------------------------------------------------------------------------------------------|
| TSDC-6487 | 10.10.4 | SAP HANA connector: HINTS in metadata queries                                                                                                    |
|           |         | You can now add HINTS to metadata queries in connections to SAP HANA. To configure HINTS, use the new preference setting MetadataQueryHints.                                                                                                    |
| TSDC-6777 | 10.10.4 | New preference for setting the CommandTimeout for Microsoft SQL Server connections                                                                                                    |
|           |         | It is now possible to set the CommandTimeout for the TIBCO Spotfire Microsoft SQL Connector via a preference. It is located under Connectors > Microsoft SQL Server in the Administration Manager in the Analyst client.                                      |
| TS-65538  | 10.10.3 | TERR engine version 6.0.0                                                                                                    |
|           |         | The included TERR (TIBCO $^{\rm I\!R}$ Enterprise Runtime for R) engine has been updated to version 6.0.0.                                                                                                    |
| TSDC-6384 | 10.10.2 | Improvement to handling of JSON dates in connector for OData                                                                                                    |
|           |         | The OData connector now supports reading JSON dates formatted as "/Date(MS_SINCE_EPOCH)/".                                                                                                    |
| TS-63804  | 10.10.1 | Application Profiler handling of server resources                                                                                                    |
|           |         | The Spotfire Application Profiler can now access server resources when using web-based OAuth2 authentication. Additionally, user name and password authentication now work as expected.                                                                       |
| SPOT-846  | 10.10.0 | Comments in expressions                                                                                                    |
|           |         | It is now possible to add comments to custom expressions and calculated columns. This makes it easier to understand and maintain complex expressions.                                                                                                    |
| SPOT-1039 | 10.10.0 | Multi-select column matches/data table relations                                                                                                    |
|           |         | You can now multi-select column matches and relations in the Data table properties dialog, by using the mouse in combination with the Shift and/or Ctrl key. This way, you can quickly delete many column matches or relations by clicking the Delete button. |
| SPOT-1063 | 10.10.0 | Improved performance when saving analysis files                                                                                                    |
|           |         | The performance has been improved when you save a .dxp file to a remote server, such as a shared drive on the network. The time savings are most noticeable in cases when the WebDav protocol is used.                                                        |

| Key       | Version | Summary                                                                                                    |
|-----------|---------|----------------------------------------------------------------------------------------------------|
| SPOT-1106 | 10.10.0 | Maximize button on custom expression editor and other dialogs                                                                                                    |
|           |         | The custom expression editor and many other dialogs now have a maximize button.  This makes it easier to use all the screen estate to view the contents of the dialog.                                                                                                    |
|           |         | The dialogs that you can now maximize include:                                                                                                    |
|           |         | Custom Expression                                                                                                    |
|           |         | Register Data Function                                                                                                    |
|           |         | Edit HTML                                                                                                    |
|           |         | In Spotfire Analyst only:                                                                                                    |
|           |         | Administration Manager                                                                                                    |
|           |         | Library Administration                                                                                                    |
|           |         | Edit SQL in Information Designer                                                                                                    |
|           |         | Manage Data Connections                                                                                                    |
| SPOT-161  | 10.10.0 | Background and text color in tables and cross tables                                                                                                    |
|           |         | You can now configure the color of the cell background and the text in tables and cross tables. Colors can be applied to headers and/or the values, and can be set for all columns or selected columns                                                                                                    |
| SPOT-408  | 10.10.0 | Add layer from another map chart                                                                                                    |
|           |         | You can now add a layer to a map chart by duplicating an existing layer from another map chart in your analysis.                                                                                                    |
| SPOT-523  | 10.10.0 | Access lists from Microsoft SharePoint Online                                                                                                    |
|           |         | With the new Spotfire connector for Microsoft SharePoint Online, you can connect directly to your SharePoint Online instance and access data in your SharePoint lists. Browse and select your SharePoint lists and load the data into Spotfire as data tables.                                                                                          |
| SPOT-833  | 10.10.0 | Python data functions in Spotfire Business Author, Consumer and Automation Services                                                                                                    |
|           |         | Python data functions that you create in Spotfire Analyst can now also be run in Spotfire Consumer/Business Author and Automation Services, if the Spotfire Server is configured with a TIBCO Spotfire Service for Python.                                                                                                    |
| SPOT-973  | 10.10.0 | SAP BW display attributes support                                                                                                    |
|           |         | When you access data with the connector for SAP BW, you can now bring in display attributes as well as SAP BW characteristics into your Spotfire analysis.                                                                                                    |
| SPOT-974  | 10.10.0 | Easier to view, apply and ignore add rows recommendations There have been several enhancements to the user experience when adding data. For example, it is now easier to view, apply and ignore recommendations on how to add your data. It is also easier to see that the white box representing a data source can be expanded to reveal more options. |
| SPOT-975  | 10.10.0 | Cloudera Data Platform (CDP) Cloud Impala support                                                                                                    |
|           |         | The connector for Cloudera Impala has a new option to use the HTTP transport protocol. This enables you to connect to Cloudera Data Platform (CPD) Cloud Impala.                                                                                                    |

| Key       | Version | Summary                                                                                                    |
|-----------|---------|----------------------------------------------------------------------------------------------------|
| SPOT-977  | 10.10.0 | <b>Teradata Vantage 2.0 support</b> The connector for Teradata now supports Teradata Vantage 2.0 (currently in beta) and Native Object Store (NOS).                                                                                                    |
| TSDC-6170 | 10.10.0 | Edit data source server field while keeping entered username and password When you create or edit a connection with connectors for Apache Spark SQL, Amazon Redshift, Cloudera Hive, Oracle Essbase, Pivotal Greenplum and PostgreSQL, the username and password fields are no longer cleared when you edit the server details. |
| TSDC-6826 | 10.10.0 | IBM Netezza Performance Server support  The connector for IBM Netezza now supports the next step in the evolution of Netezza, IBM Performance Server (IPS).                                                                                                    |

## **Changes in Functionality**

The following are important changes in functionality in version 10.10 of TIBCO Spotfire $^{\circledR}$  Analyst.

| Key       | Version | Summary                                                                                                    |
|-----------|---------|----------------------------------------------------------------------------------------------------|
| TS-69017  | 10.10.6 | The Python Interpreter is updated to 3.7.13.                                                                                                    |
| TSDC-6945 | 10.10.6 | Fixed value for MaxBytesPerFetchRequest in connections to Apache Spark SQL                                                                                                    |
|           |         | When you access data with the connector for Apache Spark SQL, the value of the connection property MaxBytesPerFetchRequest is now always 10MB, even if the ODBC driver has a different default value.                                                                                                    |
| TS-68381  | 10.10.5 | Updated version of numpy                                                                                                    |
|           |         | The Python package numpy was updated to 1.21.0                                                                                                    |
| TSDC-6662 | 10.10.4 | "Flooding" turned off to increase communication stability with TDV                                                                                                    |
|           |         | In the TIBCO Spotfire connector for TIBCO Data Virtualization, the option of using "flooding" has been turned off for requests from Spotfire, to increase stability in the communication with TIBCO Data Virtualization.                                                                                           |
| TSDC-6691 | 10.10.4 | Increased timeout for metadata queries with the Spark connector                                                                                                    |
|           |         | When using the TIBCO Spotfire connector for Spark, the timeout for metadata queries has been increased from $30$ seconds to $1800$ seconds.                                                                                                    |
| TSDC-6736 | 10.10.4 | Possible to define local redirect address template for Google connectors                                                                                                    |
|           |         | It is now possible to define the local redirect address template for the TIBCO Spotfire connectors for Google as a preference.                                                                                                    |
| TSDC-6814 | 10.10.4 | Updated driver for TIBCO® Data Virtualization                                                                                                    |
|           |         | The driver for TIBCO Data Virtualization has been updated to version 8.5.0.                                                                                                    |
| TSDC-6409 | 10.10.3 | Connector for Cloudera Impala: Filters do not work for columns in custom queries from function levenshtein                                                                                                    |
|           |         | When you use custom queries with the connector for Cloudera Impala, it is not possible to use filters for columns from the levenshtein function. In earlier releases of Spotfire, this was listed as a known issue. Further investigation has led to the conclusion that the issue does not originate in Spotfire. |
|           |         | The Impala driver incorrectly claims that the resulting column from the function is a string.                                                                                                    |
|           |         | You can work around the limitation:                                                                                                    |
|           |         | <ul> <li>You can change the data type of the column in the Custom Query dialog to a<br/>integer.</li> </ul>                                                                                                    |
|           |         | <ul> <li>You can also cast the result in the custom query expression to an integer. For<br/>example: CAST(levenshtein(x,y) as int) as z</li> </ul>                                                                                                    |
| TSDC-6396 | 10.10.2 | Updated driver for TIBCO® Data Virtualization                                                                                                    |
|           |         | The driver for TIBCO Data Virtualization has been updated to version 8.3. With this driver, you can access data from TIBCO Data Virtualization version 8.3.                                                                                                    |

## **Deprecated and Removed Features**

#### **Deprecated features**

The table lists features that are deprecated and will be removed in a future release of TIBCO Spotfire® Analyst.

| Key      | Version | Summary                                                                                                    |
|----------|---------|----------------------------------------------------------------------------------------------------|
| TS-63679 | 10.10.0 | The API to create requests to the server APIs, WebRequestFactory.  CreateSpotfireWebRequest(), has been deprecated in this release. All requests to the server should be made using the standard APIs WebRequest.CreateHttp or WebRequest.CreateDefault instead. Authentication and authorization to the server APIs is done using OAuth2 and registered API client credentials. See the following documentation for more information. |
|          |         | Spotfire Server SOAP APIs                                                                                                    |
|          |         | Spotfire Server REST APIs                                                                                                    |
|          |         | Web Services API Reference                                                                                                    |
|          |         | Library REST API                                                                                                    |
|          |         | Deprecated since Spotfire 10.10.0.                                                                                                    |
| TS-65227 | 10.10.0 | The functionality for exporting to PowerPoint as editable objects is deprecated.  Deprecated since Spotfire version 7.12                                                                                                    |

#### **Removed features**

No features have been removed in this release of TIBCO Spotfire® Analyst.

### Installation

The following are instructions on how to install version 10.10 of TIBCO Spotfire® Analyst.

The TIBCO Spotfire<sup>®</sup> Analyst client is delivered as two different installers. The installer labelled "single\_user" is the default one. Use this if you do not know which version to select. The installer labelled "single\_user" installs the product for the logged in user only. The other users on the same machine will not be able to use the client. The installer labelled "shared\_computer" installs the product for all users on the machine. This installer requires administrative privileges on the machine.

#### Installation of Release 10.10

- 1. First install/upgrade the TIBCO Spotfire® Server to version 10.10.
- 2. Deploy the TIBCO Spotfire<sup>®</sup> 10.10 distribution on the TIBCO Spotfire<sup>®</sup> Server 10.10.
- 3. Finally, install TIBCO Spotfire® Analyst 10.10 on all client computers.

#### **Installation Notes**

- If the .NET 4.5 framework is not installed, it will be downloaded and installed when launching the
  "shared\_computer" TIBCO Spotfire® Analyst client installer. The "single\_user" installer will not
  download the .NET framework, because it does not have system changing privileges. However, it
  will complain if the .NET framework is missing.
- If the product localization is defined as a user group preference, a client restart is required after the initial login to the server for the changes to be fully applied. Note that clients are not informed that such a restart is required. It is also important that the appropriate localization packages are deployed to the TIBCO Spotfire® Server prior to setting the user group preference.

Note that the correct Language pack and the matching server preference must be set on the very first server that the user connects to. Changing the settings on the Server will not have any effect. If the localization group preference does not have any effect, it can be enforced on clients using **Tools** > **Options**.

### **Migration and Compatibility**

The following are instructions on how to migrate from a previous release to version 10.10 of TIBCO Spotfire<sup>®</sup> Analyst.

#### **Upgrading from Previous Version without Installing**

- 1. First install/upgrade the TIBCO Spotfire® Server to version 10.10.
- 2. Deploy the TIBCO Spotfire® 10.10 distribution on the TIBCO Spotfire® Server 10.10.
- 3. Start the old version of TIBCO Spotfire® Analyst, log on to the TIBCO Spotfire® Server 10.10 and accept the update.

With Spotfire 10.3, a trust mechanism for data functions was introduced. Also, the trust stamp was changed to be calculated with SHA-512. Therefore, when updating from an older version to 10.3 or later, the trust stamps in all Spotfire analysis files in the library that include IronPython scripts, JavaScripts, data connection custom queries or data functions must be updated. New server CLI commands called "find-analysis-scripts" and "trust" can be used to find and update or automatically trust old scripts and data functions in your library. For more information, see the TIBCO Community article: https://community.tibco.com/wiki/script-and-data-function-trust-spotfire-103-and-later.

#### **Compatibility Versions**

You can use TIBCO Spotfire 10.10 to open .dxp analysis files that were created and saved in any older version of Spotfire that is still in support.

The compatibility versions of TIBCO Spotfire 10.10 are updated to versions 10.9 and 10.3 LTS. This means that .dxp analysis files that you create and save in Spotfire 10.10 can be opened in versions 10.9 LTS and 10.3 LTS of Spotfire.

When you use an older version of Spotfire to open an analysis file that was created in a newer version of Spotfire, features from the newer version might not be available, and the analysis might look and behave differently compared to the version in which it was created.

| Version   | Compatibility versions |
|-----------|------------------------|
| 11.6      | 11.5, 11.4 LTS         |
| 11.5      | 11.4 LTS, 10.10 LTS    |
| 11.4 LTS  | 11.3, 10.10 LTS        |
| 11.3      | 11.2, 10.10 LTS        |
| 11.2      | 11.1, 10.10 LTS        |
| 11.1      | 11.0, 10.10 LTS        |
| 11.0      | 10.10 LTS, 10.3 LTS    |
| 10.10 LTS | 10.9, 10.3 LTS         |
| 10.3 LTS  | 10.2, 7.11 LTS         |

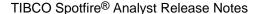

#### File compatibility example

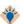

For example, when you create a .dxp analysis file in Spotfire 11.3, the file is saved with compatibility versions for 11.2 and 10.10 LTS. You can open the .dxp file in any older Spotfire version that either is one of those versions, or has 11.2 or 10.10 as compatibility versions.

That means you can open the .dxp analysis file that you saved in Spotfire 11.3 in the following older versions: 11.2, 11.1, 11.0 and 10.10 LTS.

Newer and older versions of Spotfire Analyst client can be used to connect to the current version of Spotfire Server in order to upgrade or downgrade the client packages. However, it is recommended to always run the same version of client and server in production environments. See System Requirements.

## **Closed Issues**

The table lists important closed issues in version 10.10 of TIBCO Spotfire  $^{\circledR}$  Analyst.

| Key      | Version | Summary                                                                                                    |
|----------|---------|----------------------------------------------------------------------------------------------------|
| TS-68259 | 10.10.6 | Using the 'Image from URL renderer' in table visualizations containing many cells could cause rendering of the visualization to timeout.                                                                                                    |
| TS-68262 | 10.10.6 | When exporting a map chart, in some cases the transparency for base layers is not shown correctly.                                                                                                    |
| TS-68306 | 10.10.6 | In some cases where the aspect ratio of the map chart has been changed in a previous action, the visible area might shift strangely when a user releases the mouse button after panning the map.                                                                      |
| TS-68332 | 10.10.6 | Some older analysis files containing invalid marking selections cannot be opened due to mismatch in Row count.                                                                                                    |
| TS-68343 | 10.10.6 | In line charts, marking a single line by clicking on it, does not work when there are multiple expressions on the Y-axis.                                                                                                    |
| TS-68364 | 10.10.6 | For map charts configured with the projection set to 'None', the Zoom out button was disabled in some situations even though zooming out was possible.                                                                                                    |
| TS-68386 | 10.10.6 | On the 'Sorting' page of the Visualization Properties for table visualizations, sometimes the column that is displayed as selected in the drop-down list, is not the column that was actually selected.                                                               |
| TS-68414 | 10.10.6 | Windows Forms controls registered on a background thread in custom extensions might cause the application to become unresponsive after a system event has been triggered.                                                                                             |
|          |         | To activate a fix for this issue, follow these steps:                                                                                                    |
|          |         | <ol> <li>Open the following file in an editor: Modules\Spotfire DXP Forms_<version<br>number&gt;\Spotfire.Dxp.Main.dll.config</version<br></li> </ol>                                                                                                    |
|          |         | 2. Find the setting named EnableSystemEventsThread.                                                                                                    |
|          |         | 3. Change the value to True.                                                                                                    |
| TS-68656 | 10.10.6 | When you edit a data source in Information Designer and click 'Save As' to save a copy of the data source with a new name, the name of the original data source can change instead if the saving fails (for example if you forget to enter the password).             |
| TS-68719 | 10.10.6 | When reading data from certain streams (for example, via TIBCO Spotfire Statistics Services, including when Statistics Services is called through Automation Services), an internal issue causes data to be only partially read, and the data is therefore corrupted. |
| TS-68738 | 10.10.6 | The single_user installation does not work for usernames containing characters from other alphabets than the basic Latin alphabet.                                                                                                    |
| TS-68752 | 10.10.6 | Clearing the check box 'Visualization title visible by default' in Tools > Options > Visualization does not hide the visualization title.                                                                                                    |
| TS-68791 | 10.10.6 | Some multithreaded Python data functions never finish when run locally.                                                                                                    |

| Key      | Version | Summary                                                                                                    |
|----------|---------|----------------------------------------------------------------------------------------------------|
| TS-68839 | 10.10.6 | Log files currently opened for writing by another process cannot be added as a data source.                                                                                                    |
| TS-68845 | 10.10.6 | Shapefiles containing geometries with unspecified measure values are not loaded completely.                                                                                                    |
| TS-68884 | 10.10.6 | When opening an analysis, and there are both automatically executing data functions and on-demand data tables that depend on the output of the data functions, then the on-demand action sometimes initially fails to fetch new data.                                       |
| TS-68146 | 10.10.5 | Running local Python data functions is unnecessarily slow. This has now been partially addressed by enabling bytecode generation for all local Python data functions. You can return to the previous behavior by defining the PYTHONDONTWRITEBYTECODE environment variable. |
| TS-68192 | 10.10.5 | In map charts, Position settings in image layers cannot be edited when the mouse is used.                                                                                                    |
| TS-68205 | 10.10.5 | Page tabs are sometimes missing if the Spotfire analysis was created in a background web browser tab.                                                                                                    |
| TS-68230 | 10.10.5 | The slider values "(None)" and "(Empty)" are mixed up in the Item filter. Setting the filter to "(None)" filters to "(Empty)" and vice versa.                                                                                                    |
| TS-65715 | 10.10.4 | Depending on the input data, using the combination chart with dual scales, it could happen that the scale range was incorrect when showing lines. Sometimes the data of the lines was outside the range. As a result, the lines were not visible at all.                    |
| TS-65734 | 10.10.4 | When loading data, the Pivot Data configuration dialog was shown if it had been configured with 0 columns using the API.                                                                                                    |
| TS-65919 | 10.10.4 | The result returned when using <=> to compare values to a null constant in expressions was incorrect.                                                                                                    |
| TS-66000 | 10.10.4 | Filtering in a list box filter, immediately after modifying the data, could sometimes make the list box filter end up in an inconsistent state.                                                                                                    |
| TS-66002 | 10.10.4 | Sometimes dual scales did not use the available space in the visualization efficiently.                                                                                                    |
| TS-66065 | 10.10.4 | Information link prompt values were not applied correctly if the data table had been replaced by an Automation Services job.                                                                                                    |
| TS-66074 | 10.10.4 | Changing page through an IronPython script was not logged in the user action log.                                                                                                    |
| TS-66110 | 10.10.4 | An empty space was sometimes displayed above the filters in the Filters panel when custom code that added or removed data columns was executed.                                                                                                    |
| TS-66197 | 10.10.4 | When exporting a trellised scatter plot, only the image labels for the first trellis panel are exported when the display option 'Image from URL' is used.                                                                                                    |
| TS-66239 | 10.10.4 | Spotfire closes unexpectedly when all values are deleted from a drop-down list with fixed values during editing of a text area.                                                                                                    |

| Key      | Version | Summary                                                                                                    |
|----------|---------|----------------------------------------------------------------------------------------------------|
| TS-66261 | 10.10.4 | Map charts sometimes stop updating when panning is done on a page with iframes on it, for example JSViz or visualization mods.                                                                   |
| TS-66316 | 10.10.4 | Sometimes, usage.log files that contain cluster identifiers are not parsed correctly.                                                                                                    |
| TS-66347 | 10.10.4 | In a scatter plot, the Spotfire client sometimes closes unexpectedly when switching between post-aggregating expressions on an aggregated axis using Time as the data type.                      |
| TS-66407 | 10.10.4 | A certain script, which applies a large number of markings in an analysis with wide data, runs much slower in version 10.x and 11.x of Spotfire compared to version 7.x.                         |
| TS-66410 | 10.10.4 | Memory usage increases when running a specific script that applies a large number of markings in an analysis with wide data and a tabular visualization.                                         |
| TS-66514 | 10.10.4 | Right-clicking top scale labels in a heat map results in errors in some situations.                                                                                                    |
| TS-66542 | 10.10.4 | Loading information links might cause issues when running several TIBCO Spotfire Server instances (clustered TSS).                                                                               |
| TS-66655 | 10.10.4 | Sometimes it is not possible to save an analysis containing a text area with images. An exception is instead thrown.                                                                             |
| TS-66662 | 10.10.4 | The Python interpreter included with Spotfire now includes Tcl files that are required by some Python packages, such as matplotlib and seaborn.                                                  |
| TS-66665 | 10.10.4 | The value of the check box <b>Maintain aspect ratio</b> check box is not saved in the job file and does not retain the value when the task is next edited.                                       |
| TS-66671 | 10.10.4 | Double-clicking to zoom in the map chart does not work.                                                                                                    |
| TS-66679 | 10.10.4 | For some Microsoft Excel cells that use array formulas, empty values are incorrectly imported.                                                                                                   |
| TS-66730 | 10.10.4 | The first time a user logs in, after someone else has been logged in, preference values specified in a co-branding package are not used.                                                         |
| TS-66735 | 10.10.4 | Sometimes it is not possible to zoom in or out in the map chart using the + and - buttons that are available in the visualization, even though it should be possible.                            |
| TS-66738 | 10.10.4 | Bullet graph bars cannot be rendered if their values are huge compared to the visible range.                                                                                                    |
| TS-66819 | 10.10.4 | When using ApplicationThread.Invoke in custom code together with Automation Services, Qualification or Application Profiler, pending invocation attempts might be executed in the wrong context. |
| TS-66821 | 10.10.4 | It is not possible to reload an embedded data table when it is based on an on-demand source and has added rows from a different data source.                                                     |

| Key      | Version | Summary                                                                                                    |
|----------|---------|----------------------------------------------------------------------------------------------------|
| TS-66839 | 10.10.4 | The ODBC connection pool is cleaned up after all connections have been returned to the pool, which could, in combination with specific ODBC driver implementations, result in a deadlock.                                                                                                    |
|          |         | The fix only addresses the <i>Load data with ODBC, OLE DB, or ADO.NET data provider</i> import method.                                                                                                    |
| TS-66841 | 10.10.4 | Vertical scale labels are not visible in bar charts and combination charts with certain fonts.                                                                                                    |
| TS-66867 | 10.10.4 | When applying a bookmark containing a heat map, sometimes extra columns named 'Row cluster IDs' or 'Column cluster IDs' are created.                                                                                                    |
| TS-66907 | 10.10.4 | Logging of some actions does not work.                                                                                                    |
| TS-66910 | 10.10.4 | Spotfire does not import the impex and session log files correctly.                                                                                                    |
| TS-66948 | 10.10.4 | Setting document properties through configuration blocks, when having an on-<br>demand request that needs data that has not yet been loaded, makes Spotfire close<br>unexpectedly.                                                                                                    |
| TS-67006 | 10.10.4 | The table visualization fails to render some shapes that display correctly in the map chart.                                                                                                    |
| TS-67008 | 10.10.4 | Custom panels are not available when customizing the toolbar.                                                                                                    |
| TS-67147 | 10.10.4 | When opening and closing analyses inside a transaction via the API, the progress indicator sometimes gets stuck.                                                                                                    |
| TS-67158 | 10.10.4 | Spotfire closes unexpectedly when trying to remove visualizations with certain layouts. This occurs when there is no splitter that constitutes an exact border for the removed visualization.                                                                                                    |
| TS-67162 | 10.10.4 | On-demand data cannot be loaded after replacing an Information Link in the library ( in some circumstances).                                                                                                    |
| TS-67175 | 10.10.4 | When configuring "Label and Tooltip" for "Lines & Curves" in the Visualization Properties dialog, the values are sometimes shown in a mix of languages. Some values are shown in the current language and some are shown in the language used when the line or curve was created.                                                                                                    |
| TS-67182 | 10.10.4 | If you use Spotfire Service for Python to run Python data functions, and you use Spotfire Statistics Services to run TERR data functions, then the client (either Spotfire Analyst or Spotfire Business Author) can mistakenly try to run the TERR data functions in a nonexistent TERR service, rather than Spotfire Statistics Services, causing the data function to wait indefinitely. |
| TS-67382 | 10.10.4 | Hovering with the mouse pointer over items in the Lists panel does not display any annotations.                                                                                                    |
| TS-67393 | 10.10.4 | The TIBCO logo in the OAuth2 web page "Authentication Successful" cannot be cobranded.                                                                                                    |

| Key       | Version | Summary                                                                                                    |
|-----------|---------|----------------------------------------------------------------------------------------------------|
| TS-67403  | 10.10.4 | In Administration Manager, when editing the ReferencePoints of the BoxPlotPreferences, it is not possible to define a color for a given BoxPlotPointPreference.                                                                                                    |
| TS-67406  | 10.10.4 | Hierarchical scales prioritize the top level labels when the scale is given less vertical space than intended.                                                                                                    |
| TS-67457  | 10.10.4 | Pasting data when the Spotfire client is in a modal state will cause the client to enter an unusable state.                                                                                                    |
| TS-67517  | 10.10.4 | String columns are not read correctly when shapefiles are uploaded.                                                                                                    |
| TS-67580  | 10.10.4 | When selecting a non-default coordinate reference system via the API, for a map chart or any of its layers, the selected coordinate reference system does not show up in the drop-down list on the properties/settings pages.                                                                                                    |
| TS-67677  | 10.10.4 | When adding another transformation to the same transformation group as a previously added Pivot transformation, the value columns are missing if no column titles were chosen in the Pivot operation.                                                                                                    |
| TS-67687  | 10.10.4 | Bookmarks seem to be randomly deleted from the library after the API tries to modify or delete other users' bookmarks.                                                                                                    |
| TS-67724  | 10.10.4 | When running an information link, the values provided in the prompts do not override the current parameters.                                                                                                    |
| TS-67812  | 10.10.4 | A data function that uses a column search expression fails to execute during reload if a previous input column no longer is available.                                                                                                    |
| TSDC-6522 | 10.10.4 | When using the connector for SharePoint Online, you could not add SharePoint Online sites with a URL ending in something other than '.com'.                                                                                                    |
| TSDC-6568 | 10.10.4 | When using the Google BigQuery connector to import data, the import sometimes consumed a lot of memory, which could lead to performance issues.                                                                                                    |
| TSDC-6581 | 10.10.4 | The TIBCO Data Virtualization Connector did not show "flows" created in the TIBCO Data Virtualization Web UI.                                                                                                    |
| TSDC-6584 | 10.10.4 | For the TIBCO Spotfire connectors for Drill, Dremio, and Snowflake, connections are not closed properly. This results in an accumulation of open connection handles. For example, in the case of Snowflake connections, when logging is enabled, the driver sometimes does not release log file handles until the connection is closed. This causes the process to eventually run into the limit of allowed number of open file handles. |
| TSDC-6651 | 10.10.4 | The MySQL connection dialog closed unexpectedly if a connection was made using SSL and no certificate file was specified.                                                                                                    |
| TSDC-6677 | 10.10.4 | When using the TIBCO Spotfire connector for Apache Spark SQL, long-running queries are canceled due to the limited ODBC command timeout. The ODBC command timeout for the Spark SQL connector has now been increased to 30 min.                                                                                                    |
| TSDC-6683 | 10.10.4 | The TIBCO Spotfire connector for TIBCO Data Virtualization sometimes stops responding when many queries are sent at the same time.                                                                                                    |

| Key       | Version | Summary                                                                                                    |
|-----------|---------|----------------------------------------------------------------------------------------------------|
| TSDC-6693 | 10.10.4 | Due to a change in the driver, newer versions of the MariaDB driver (3.1.13 and later) do not work correctly with the TIBCO Spotfire connector for MySQL.                                                                                     |
| TSDC-6697 | 10.10.4 | When reading metadata from SAP HANA, view definitions and comments are included, which causes performance issues in large SAP HANA instances. With this fix, these columns are now excluded from the metadata extraction.                     |
| TSDC-6770 | 10.10.4 | Some Oracle 11g data tables with a primary key are not loading in Spotfire Analyst using the Oracle Connector.                                                                                                    |
| TSDC-6800 | 10.10.4 | An error occurs when a custom query has a parameter and a column that share the same name.                                                                                                    |
| TS-64860  | 10.10.3 | IronPython print statements caused a memory leak.                                                                                                    |
| TS-64884  | 10.10.3 | If a filter was inconsistent between client and server, and a user made a selection in the filter, then Spotfire would display an error.                                                                                                    |
| TS-64943  | 10.10.3 | The sqlite3 module could not be imported in IronPython 2.7.7 scripts.                                                                                                    |
| TS-64977  | 10.10.3 | The proxy login window did not appear when a map chart was created.                                                                                                    |
| TS-64998  | 10.10.3 | When Spotfire ran a Python data function, parts of the Standard Error output from the Python code was sometimes not shown.                                                                                                    |
| TS-65066  | 10.10.3 | Lists could not be manually synced across multiple instances of Spotfire.                                                                                                    |
| TS-65120  | 10.10.3 | When using Tools > Find, the UI could freeze for certain search phrases.                                                                                                    |
| TS-65122  | 10.10.3 | Items in the map chart legend did not show up properly when opening an analysis.                                                                                                    |
| TS-65160  | 10.10.3 | Running data functions with more than eight outputs from Spotfire Analyst did not work when using TIBCO Spotfire Statistics Services.                                                                                                    |
| TS-65269  | 10.10.3 | The invocation of an internal event handler based on a trigger of certain visualization properties (such as LabelOrientation, ShowGridlines and ShowLabels), and handling of the corresponding values, caused Spotfire to close unexpectedly. |
| TS-65292  | 10.10.3 | The Spotfire CPU usage was high when resuming Windows after sleep mode.                                                                                                    |
| TS-65294  | 10.10.3 | Axis selectors were not positioned correctly in exported horizontal waterfall charts.                                                                                                    |
| TS-65336  | 10.10.3 | The message 'An item with the same key has already been added' could be shown when attempting to add data to an analysis, and the setting 'Allow recommendations on how to add data' was enabled.                                             |
| TS-65349  | 10.10.3 | When you opened an analysis with a data connection, if a database, table, or column in the connection contained character sequences that could be interpreted as invalid XML characters, sometimes Spotfire would stop unexpectedly.          |

| Key       | Version | Summary                                                                                                    |
|-----------|---------|----------------------------------------------------------------------------------------------------|
| TS-65377  | 10.10.3 | In Python Tools, the Package Management tab ceased to work after removal of an underlying API at pypi.org (the Python Package Index). You would receive an error with the message 'Python Package Index is not accessible.'                                                                                     |
| TS-65379  | 10.10.3 | Multipoint geometries were not rendered completely in the map chart.                                                                                                    |
| TS-65450  | 10.10.3 | When changing font settings (for example color, size, bold) of drop-down lists in the text area, the selected formatting was not applied to the values in the drop-down list.                                                                                                    |
| TS-65462  | 10.10.3 | The support diagnostics now show the correct version of the .NET Framework.                                                                                                    |
| TS-65480  | 10.10.3 | If multiple copies of a data connection were saved to the library, and if a table from one of the data connections was removed, and if the data connection was used in the same analysis, then an issue could occur where the file no longer could be opened.                                                   |
| TS-65502  | 10.10.3 | Switching page through a text area action or through the Find feature did not result in any action log output.                                                                                                    |
| TS-65541  | 10.10.3 | Bookmarks with the custom extension JSViz with Limit By Expression set could not be applied.                                                                                                    |
| TS-65620  | 10.10.3 | Default timestamp server used by Package builder was no longer online.                                                                                                    |
| TS-65632  | 10.10.3 | It was not possible to load some Excel files that contained pivot tables.                                                                                                    |
| TSDC-6395 | 10.10.3 | With the connector for Microsoft SharePoint Online, it was not possible to open previously saved connections to SharePoint Online sites with site URLs not ending with 'sharepoint.com'.                                                                                                    |
| TSDC-6427 | 10.10.3 | Tables from some OData services did not show up in Spotfire when accessing data with the connector for OData.                                                                                                    |
| TSDC-6431 | 10.10.3 | When you selected data from lists with the connector for Microsoft SharePoint Online, the 'ID' column from the lists was not available.                                                                                                    |
| TS-64180  | 10.10.2 | In this version of Spotfire Analyst, the Python packages included to support using Python with Spotfire Analyst have been updated. See <i>Python Data Functions in TIBCO Spotfire</i> ® at https://docs.tibco.com/products/tibco-spotfire-analyst-10-10-2 for a list of packages included in your installation. |
| TS-64304  | 10.10.2 | The undo/redo shortcuts (Ctrl+Z and Ctrl+Y) were available even though the Undo/Redo license feature was disabled.                                                                                                    |
| TS-64336  | 10.10.2 | 'Browse the library' in the 'Files and data' flyout was not enabled/disabled when the Spotfire server was connected/disconnected.                                                                                                    |
| TS-64374  | 10.10.2 | There were inconsistent line breaks in PDF reports when filter settings for individual visualizations and entire pages were exported.                                                                                                    |
| TS-64430  | 10.10.2 | A calculated column using a preprocessor expression was not marked as invalid after rename of a referenced column.                                                                                                    |

| Key       | Version | Summary                                                                                                    |
|-----------|---------|----------------------------------------------------------------------------------------------------|
| TS-64474  | 10.10.2 | When having run line similarity or K-means clustering on a line chart that used a data table related to the data table used in the main visualization, and then deleting the line chart, the resulting file could not be opened or refreshed if the input data had changed. |
| TS-64627  | 10.10.2 | The way that duplicated column names were handled had changed between versions, which disrupted old analyses.                                                                                                    |
| TS-64697  | 10.10.2 | Recommendations to add visualizations based on relationships between different columns only showed up when clicking on a column in the Data in analysis (data panel) flyout. They should also be shown when searching for a column using the Find tool.                     |
| TS-64737  | 10.10.2 | The Pivot and Unpivot transformations did not handle renamed columns correctly.                                                                                                    |
| TS-64744  | 10.10.2 | When hovering over a custom visualization, Spotfire closed unexpectedly with the message 'Win32 handle passed to Cursor is not valid or is the wrong type.'                                                                                                    |
| TS-64747  | 10.10.2 | Some Excel files threw an ArgumentNullException at AreaPtg.GetRange.                                                                                                    |
| TS-64749  | 10.10.2 | In editing prepared reports, the annotations checkbox was always selected, regardless if the report PDF actually included annotations.                                                                                                    |
| TSAS-1075 | 10.10.2 | Stability has been improved for the cases where large Automated Services jobs are sent to the server over an unstable network.                                                                                                    |
| TSDC-6348 | 10.10.2 | When opening log files in Spotfire, the "Session Id" column from some Spotfire log files was not handled correctly, causing incorrect data for the "IP", "User", and "Session Id" columns.                                                                                  |
| TSDC-6364 | 10.10.2 | When using the connector for SAP BW with the BAPI driver, the refresh schema action did not refresh the metadata properly. You had to re-open the Spotfire analysis before the changes would take effect.                                                                   |
| TSDC-6405 | 10.10.2 | When accessing data with the data connector for Teradata, if the name of the analysis file or the visualization contained an apostrophe, queries to the Teradata database would fail with an error.                                                                         |
| TS-63805  | 10.10.1 | When you used a data connector to access data with the load methods <b>Imported</b> or <b>On-Demand</b> , the field "Analysis" in the QueryLog was empty. This also affected the "SPOTFIRE.ANALYSIS" query band in connections to Teradata.                                 |
| TS-63808  | 10.10.1 | A rare race condition in the data model could cause instabilities.                                                                                                    |
| TS-63835  | 10.10.1 | The warning message presented when a column name was automatically trimmed or normalized was incorrect.                                                                                                    |
| TS-64098  | 10.10.1 | A warning regarding primary keys was incorrectly shown when reloading an external data table in an analysis containing bookmarks.                                                                                                    |
| TS-64157  | 10.10.1 | The text area turned blank for about one second when its content was updated.                                                                                                    |
| TS-64164  | 10.10.1 | Sometimes Chinese and Korean fonts were not displayed correctly.                                                                                                    |

| Key       | Version | Summary                                                                                                    |
|-----------|---------|----------------------------------------------------------------------------------------------------|
| TS-64168  | 10.10.1 | In KPI charts, right-clicking would mark tiles, which prevented the correct use of the right-click context menu.                                                                                                    |
| TS-64170  | 10.10.1 | When marking was set to None on the Data page of the Visualization properties, Actions did not work in graphical tables.                                                                                                    |
| TS-64198  | 10.10.1 | In tables and summary tables, the list of available columns on the Columns page in the Visualization Properties dialog was not updated if the data table was changed in the legend.                                                                |
| TS-64205  | 10.10.1 | The performance when translating markings between tables was poor.                                                                                                    |
| TS-64215  | 10.10.1 | Spotfire closed unexpectedly when using COM automation with the command line argument "/serverless" due to a missing second, implicit, argument that must be provided. Now, the implicit argument is automatically added when using "/serverless". |
| TSDC-6288 | 10.10.1 | It was not possible to access columns with the data type TIME with the data connector for TIBCO Data Virtualization.                                                                                                    |
| TSDC-6307 | 10.10.1 | When accessing data with the connector for OData, if you used the on-demand loading for a floating point column, a NullReferenceException error could sometimes occurr.                                                                            |
| TSDC-6327 | 10.10.1 | An error occurred when using the connector for Oracle to load Oracle stored procedures containing OUT parameters.                                                                                                    |
| TS-46337  | 10.10.0 | 'Size to fit' does not work well with images. Image columns are now ignored when using 'size to fit' in table visualizations.                                                                                                    |
| TS-63072  | 10.10.0 | Pasting a single element in 'Fixed Value' for a property control could cause Spotfire to close unexpectedly.                                                                                                    |
| TS-63176  | 10.10.0 | Links in the table visualization did not work for file-URIs referring to directories.                                                                                                    |
| TS-63345  | 10.10.0 | If data function debugging was enabled in Tools > Options > Data functions, Python data functions did still not include additional debug log output in the notifications.                                                                          |
| TS-63346  | 10.10.0 | Interaction with the Python Tools dialog could cause Spotfire Analyst to close unexpectedly if the Python interpreter configured in preferences did not exist.                                                                                     |
| TS-63439  | 10.10.0 | The Export to PDF dialog was narrower than in earlier versions, and the size was not adjusted when the web browser was resized.                                                                                                    |
| TS-63600  | 10.10.0 | Spotfire would sometimes stop unexpectedly when you used the connector for Snowflake with external (in-database) data.                                                                                                    |
| TS-63604  | 10.10.0 | It was not possible to open an Excel file containing a pivot table with a "date between" filter.                                                                                                    |
| TSAS-923  | 10.10.0 | The Automation Services documentation did not provide clear information that it is mandatory to provide username and password in the Set credentials for external connection job.                                                                  |

| Key       | Version | Summary                                                                                                    |
|-----------|---------|----------------------------------------------------------------------------------------------------|
| TSDC-6269 | 10.10.0 | When working with external (in-database) data from a Snowflake connection, creating a filter for a TIMESTAMP_NTZ type column would sometimes result in an error. |

## **Known Issues**

The following are known issues in version 10.10 of TIBCO Spotfire  $^{\rm I\!R}$  Analyst.

| Key       | Version | Summary                                                                                                    |
|-----------|---------|----------------------------------------------------------------------------------------------------|
| TSDC-5654 | 10.10.2 | Cloudera CDH6: Filters do not work for column from custom query levenshtein function.  An easy workaround is to explicitly cast the result to a number. For example: CAST(levenshtein(x,y)as int) as z                                                                                                    |
| TS-62137  | 10.10.0 | Python packages that are installed by the Administrator (through an SPK) take precedence over packages installed using the <b>Python Tools</b> from the <b>Spotfire Analyst Tools</b> menu. If users attempt to update a package previously installed by an SPK, then the package update is installed, but the update is ignored. |

### **TIBCO Documentation and Support Services**

For information about the Spotfire products, you can read the documentation, contact TIBCO Support, and join the TIBCO Community.

#### **How to Access TIBCO Documentation**

Documentation for TIBCO products is available on the TIBCO Product Documentation website, mainly in HTML and PDF formats.

The website is updated frequently and is more current than any other documentation included with the product.

#### **TIBCO Spotfire Documentation**

The documentation for all Spotfire products is available on the TIBCO Spotfire® Documentation page. This page takes you directly to the latest version of each document.

To see documents for a specific Spotfire product or version, click the link of the product under 'Other versions', and on the product page, choose your version from the top right selector.

#### **Release Version Support**

Some release versions of TIBCO Spotfire products are designated as long-term support (LTS) versions. LTS versions are typically supported for up to 36 months from release. Defect corrections will typically be delivered in a new release version and as hotfixes or service packs to one or more LTS versions. See also https://docs.tibco.com/pub/spotfire/general/LTS/spotfire\_LTS\_releases.htm.

#### **How to Contact TIBCO Support**

Get an overview of TIBCO Support. You can contact TIBCO Support in the following ways:

- For accessing the Support Knowledge Base and getting personalized content about products you are interested in, visit the TIBCO Support portal at https://support.tibco.com.
- For creating a Support case, you must have a valid maintenance or support contract with TIBCO.
  You also need a user name and password to log in to <a href="https://support.tibco.com">https://support.tibco.com</a>. If you do not have a user name, you can request one by clicking **Register** on the website.

#### **System Requirements for Spotfire Products**

For information about the system requirements for Spotfire products, visit <a href="http://spotfi.re/sr">http://spotfi.re/sr</a>.

#### **How to join TIBCO Community**

TIBCO Community is the official channel for TIBCO customers, partners, and employee subject matter experts to share and access their collective experience. TIBCO Community offers access to Q&A forums, product wikis, and best practices. It also offers access to extensions, adapters, solution accelerators, and tools that extend and enable customers to gain full value from TIBCO products. In addition, users can submit and vote on feature requests from within the TIBCO Ideas Portal. For a free registration, go to <a href="https://community.tibco.com">https://community.tibco.com</a>.

For quick access to TIBCO Spotfire content, see https://community.tibco.com/products/spotfire.

### **Legal and Third-Party Notices**

SOME TIBCO SOFTWARE EMBEDS OR BUNDLES OTHER TIBCO SOFTWARE. USE OF SUCH EMBEDDED OR BUNDLED TIBCO SOFTWARE IS SOLELY TO ENABLE THE FUNCTIONALITY (OR PROVIDE LIMITED ADD-ON FUNCTIONALITY) OF THE LICENSED TIBCO SOFTWARE. THE EMBEDDED OR BUNDLED SOFTWARE IS NOT LICENSED TO BE USED OR ACCESSED BY ANY OTHER TIBCO SOFTWARE OR FOR ANY OTHER PURPOSE.

USE OF TIBCO SOFTWARE AND THIS DOCUMENT IS SUBJECT TO THE TERMS AND CONDITIONS OF A LICENSE AGREEMENT FOUND IN EITHER A SEPARATELY EXECUTED SOFTWARE LICENSE AGREEMENT, OR, IF THERE IS NO SUCH SEPARATE AGREEMENT, THE CLICKWRAP END USER LICENSE AGREEMENT WHICH IS DISPLAYED DURING DOWNLOAD OR INSTALLATION OF THE SOFTWARE (AND WHICH IS DUPLICATED IN THE LICENSE FILE) OR IF THERE IS NO SUCH SOFTWARE LICENSE AGREEMENT OR CLICKWRAP END USER LICENSE AGREEMENT, THE LICENSE(S) LOCATED IN THE "LICENSE" FILE(S) OF THE SOFTWARE. USE OF THIS DOCUMENT IS SUBJECT TO THOSE TERMS AND CONDITIONS, AND YOUR USE HEREOF SHALL CONSTITUTE ACCEPTANCE OF AND AN AGREEMENT TO BE BOUND BY THE SAME.

This document is subject to U.S. and international copyright laws and treaties. No part of this document may be reproduced in any form without the written authorization of TIBCO Software Inc.

TIBCO, the TIBCO logo, the TIBCO O logo, TIBCO Spotfire, TIBCO Spotfire Analyst, TIBCO Spotfire Automation Services, TIBCO Spotfire Server, TIBCO Spotfire Web Player, TIBCO Enterprise Runtime for R, TIBCO Enterprise Runtime for R - Server Edition, TERR, TERR Server Edition, and TIBCO Spotfire Statistics Services are either registered trademarks or trademarks of TIBCO Software Inc. in the United States and/or other countries.

All other product and company names and marks mentioned in this document are the property of their respective owners and are mentioned for identification purposes only.

This software may be available on multiple operating systems. However, not all operating system platforms for a specific software version are released at the same time. See the readme.txt file for the availability of this software version on a specific operating system platform.

THIS DOCUMENT IS PROVIDED "AS IS" WITHOUT WARRANTY OF ANY KIND, EITHER EXPRESS OR IMPLIED, INCLUDING, BUT NOT LIMITED TO, THE IMPLIED WARRANTIES OF MERCHANTABILITY, FITNESS FOR A PARTICULAR PURPOSE, OR NON-INFRINGEMENT.

THIS DOCUMENT COULD INCLUDE TECHNICAL INACCURACIES OR TYPOGRAPHICAL ERRORS. CHANGES ARE PERIODICALLY ADDED TO THE INFORMATION HEREIN; THESE CHANGES WILL BE INCORPORATED IN NEW EDITIONS OF THIS DOCUMENT. TIBCO SOFTWARE INC. MAY MAKE IMPROVEMENTS AND/OR CHANGES IN THE PRODUCT(S) AND/OR THE PROGRAM(S) DESCRIBED IN THIS DOCUMENT AT ANY TIME.

THE CONTENTS OF THIS DOCUMENT MAY BE MODIFIED AND/OR QUALIFIED, DIRECTLY OR INDIRECTLY, BY OTHER DOCUMENTATION WHICH ACCOMPANIES THIS SOFTWARE, INCLUDING BUT NOT LIMITED TO ANY RELEASE NOTES AND "READ ME" FILES.

This and other products of TIBCO Software Inc. may be covered by registered patents. Please refer to TIBCO's Virtual Patent Marking document (https://www.tibco.com/patents) for details.

Copyright © 1994-2022. TIBCO Software Inc. All Rights Reserved.